## クイック請求での適格請求書発行事業者の登録番号の登録方法

 インボイス制度開始に伴い、適格請求書(インボイス)には、適格請求書発⾏事業者の登 録番号を記載する必要があります。

クイック請求で登録番号を登録する場合は、以下のような方法で行います。

1. クイック請求を起動し、「請求書作成」をクリックします。

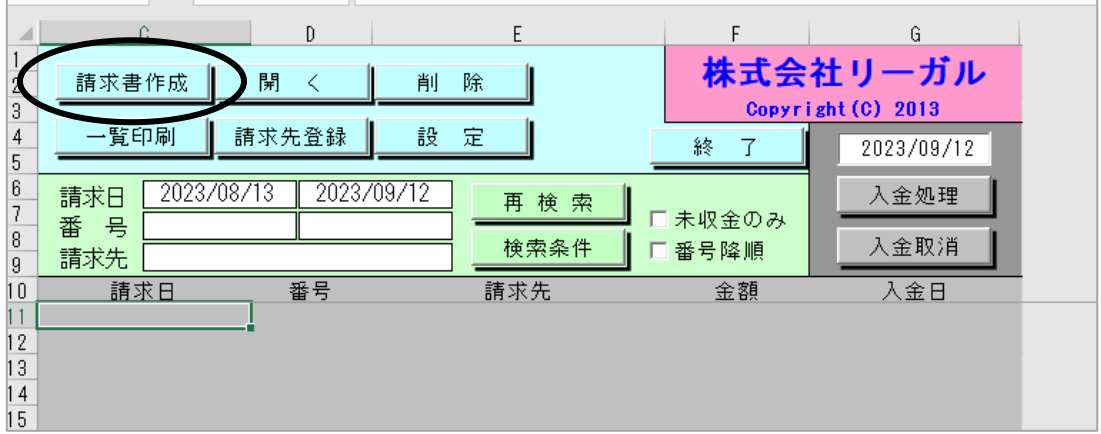

2. 画面下部の「請求書確認」タブをクリックします。 請求書の明細等何も⼊⼒していない状態で以下の操作を⾏ってください。

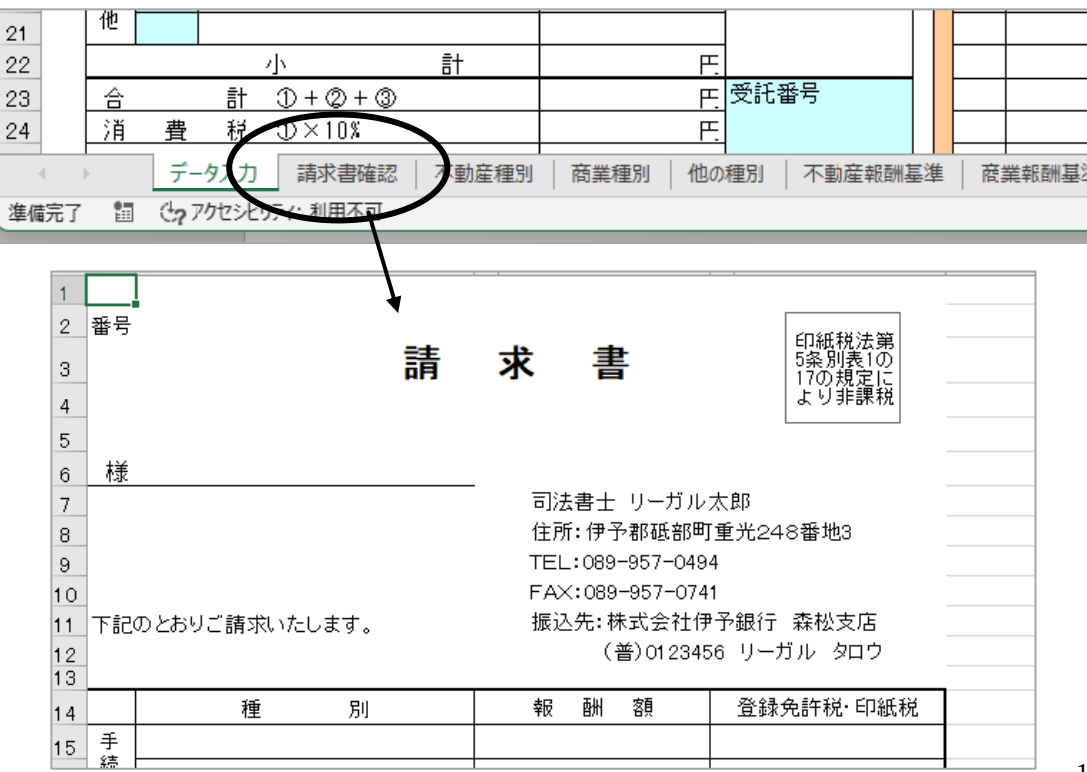

3. 司法書士名・電話番号等の箇所を修正します。 EXCEL の機能で行を追加すると、クイック請求の自動計算等がずれてしまいますので、 行は追加せずに、FAX 番号を TEL の欄に移し、4 行目に適格請求書発行事業者の登録 番号を登録します。

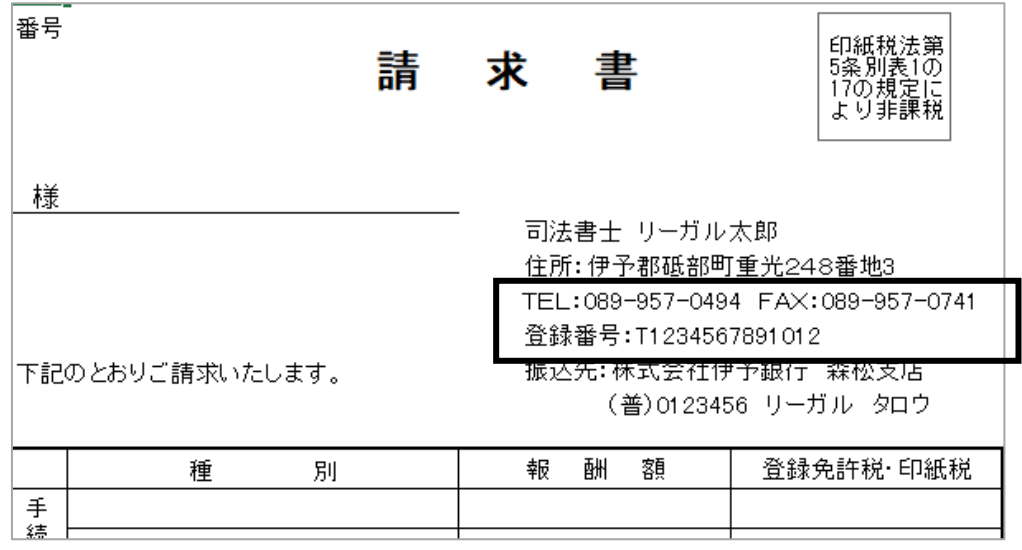

4. 「データ入力」シートに戻り、ファイルから「上書き保存」し、修正した内容を保存し ます。

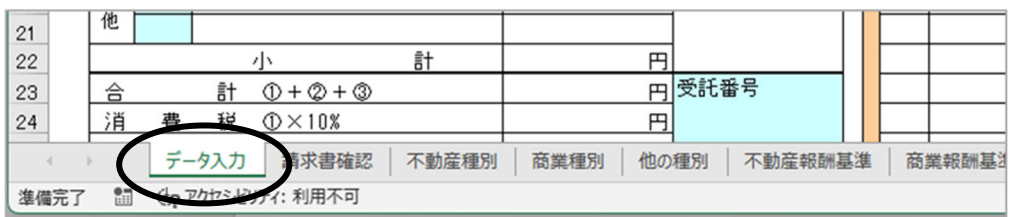

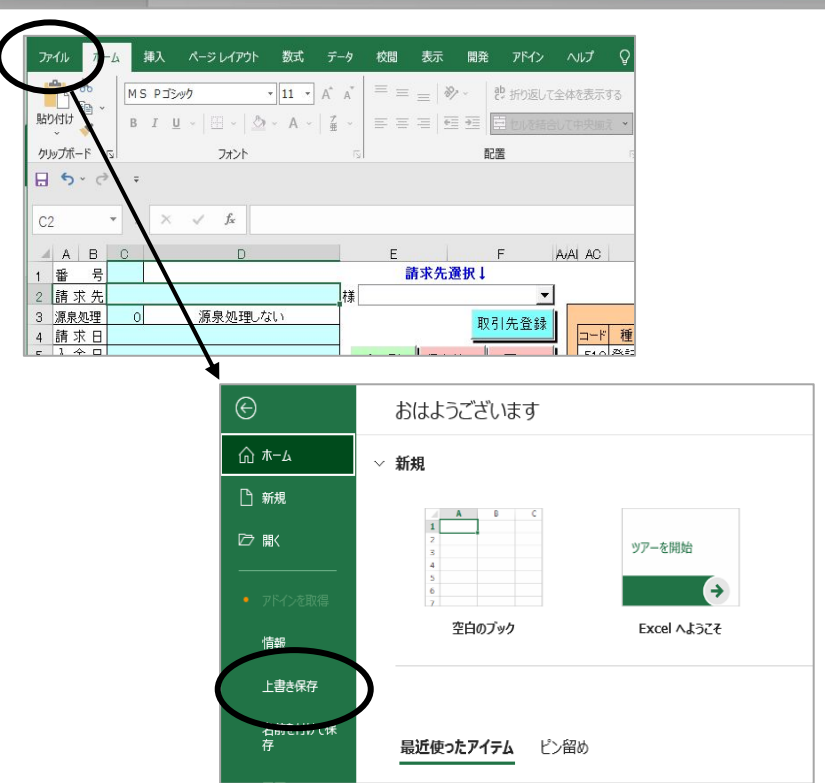